# 在訊框中繼PVC上設定封包標籤

## 目錄

[簡介](#page-0-0) [必要條件](#page-0-1) [需求](#page-0-2) [採用元件](#page-0-3) [慣例](#page-0-4) [類別型封包標籤](#page-0-5) [設定丟棄合格位](#page-1-0) [選擇應用服務策略的位置](#page-4-0) [舊版語法 — DE清單](#page-5-0) [相關資訊](#page-5-1)

# <span id="page-0-0"></span>簡介

本文檔將檢視用於配置幀中繼介面上的資料包標籤的支援命令。

## <span id="page-0-1"></span>必要條件

### <span id="page-0-2"></span>需求

本文件沒有特定需求。

### <span id="page-0-3"></span>採用元件

本檔案所述內容不限於特定軟體或硬體版本。

本文中的資訊是根據特定實驗室環境內的裝置所建立。文中使用到的所有裝置皆從已清除(預設 )的組態來啟動。如果您的網路正在作用,請確保您已瞭解任何指令可能造成的影響。

### <span id="page-0-4"></span>慣例

如需文件慣例的詳細資訊,請參閱[思科技術提示慣例。](//www.cisco.com/en/US/tech/tk801/tk36/technologies_tech_note09186a0080121ac5.shtml)

## <span id="page-0-5"></span>類別型封包標籤

[類別型封包標籤使用](//www.cisco.com/en/US/docs/ios/12_2/qos/configuration/guide/qcfcbmrk.html)模組化服務品質(QoS)指令行介面(CLI)的set[命令和其他命令來變更封包標頭中](//www.cisco.com/en/US/docs/ios/12_2/qos/configuration/guide/qcfcbmrk.html) [欄位的值。](//www.cisco.com/en/US/docs/ios/12_2/qos/configuration/guide/qcfcbmrk.html)

當前的Cisco IOS®軟體版本允許您執行以下操作:

- 在IP服務型別(ToS)位元組中設定IP優先順序位或IP差分服務代碼點(DSCP)。
- 設定第2層服務類別(CoS)值。
- 將本地QoS組值與資料包關聯。

• 將封包的ATM標頭中的基地台損耗優先順序(CLP)位元設定從0變更為1。

同時支援輸入和輸出策略。配置基於類的標籤時,請注意以下限制:

- 輸出策略需要幀中繼流量調節(FRTS)。
- 僅支援Cisco快速轉發交換資料包。
- 包含set atm-clp 命令的策略對映只能附加為輸出策略。

以下是如何設定DSCP值的範例:

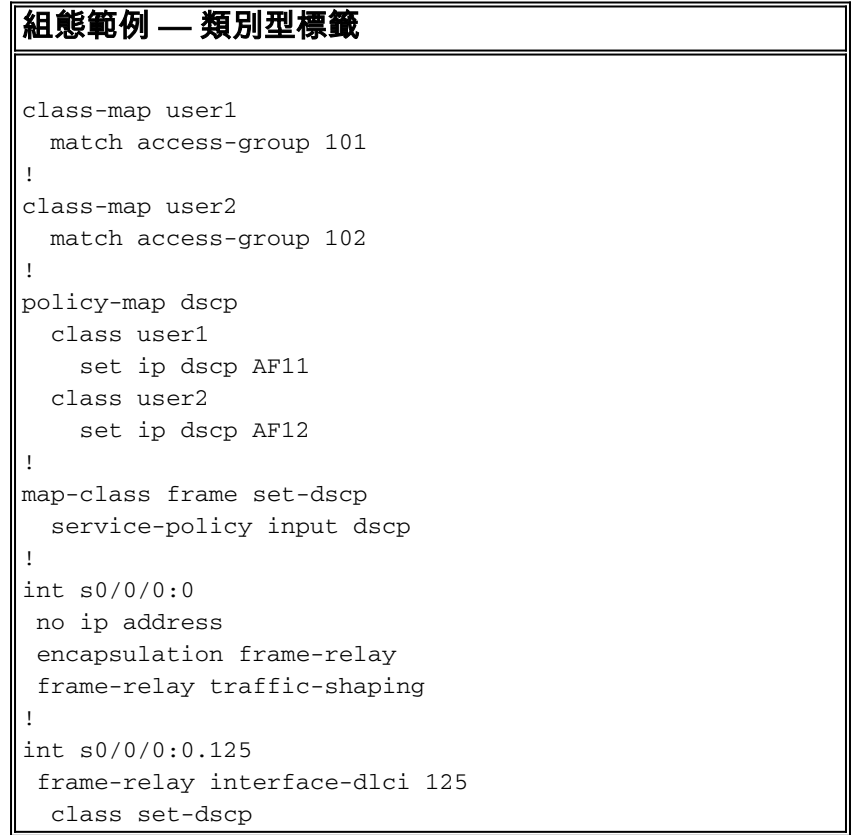

# <span id="page-1-0"></span>設定丟棄合格位

模組化QoS CLI支援兩個命令來更改幀中繼幀中丟棄資格(DE)位的值。這些命令是set fr-de(使用基 於類的調節),以及set-frde-transmit(使用基於類的策略)。

注意:set-frde-transmit命令不適用於通過MPLS的任何傳輸(AToM)傳輸的幀中繼流量。

幀中繼支援使用DE位的兩級資料包優先順序方案。最初,只有網路裝置(如幀中繼交換機)才設定 DE位來表示幀的相對重要性。在最新的Cisco IOS軟體版本中,路由器現在可以設定DE位。

下圖說明幀中繼幀的格式。DE位是控制幀中繼擁塞通知機制的三個位之一。

Field

Lenath

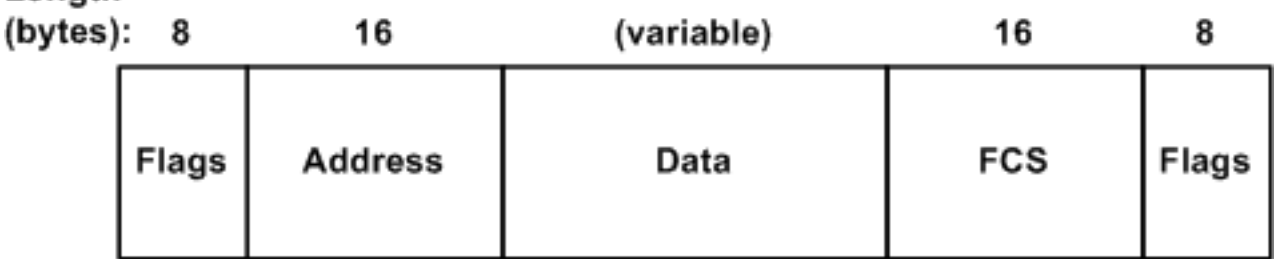

發出以下命令以監控基於類的標籤:

- show policy-map interface <u>interface-name 顯示為指定介面上的所有服務策略配置的所有類</u> 的配置和統計資訊。
- <u>show frame-relay pvc [*dlci-number*]</u> 顯示所有永久虛擬電路(PVC)元件的統計資訊。其中包 括以下統計資訊:FRTS和服務策略資訊分段傳入和傳出的資料包數設定了反向顯式擁塞通知 (BECN)、正向顯式擁塞通知(FECN)和DE位的幀數

```
配置示例 — DE位匹配
class-map match-fr-de
  match fr-de
!--- Define a class-map named "match-fr-de" to match
packets with the FR DE bit set. ! policy-map set-de
class match-fr-de set ip precedence 1 !--- All packets
that match the class have IP precedence set to 1. ! map-
class frame-relay pvc150 service-policy input set-DE !--
- Apply the policy map to the map class. ! interface
Serial0.1 point-to-point frame-relay class pvc150 frame-
relay interface-dlci 150 !--- Associate a map class to
the Frame Relay data-link connection identifier (DLCI).
```
Router# **show policy-map interface s0.1**

Serial0.1

Service-policy input: set-prec

 Class-map: match-fr-de (match-all) 358 packets, 103820 bytes 30 second offered rate 18000 bps, drop rate 0 BPS Match: **fr-de QoS Set ip precedence 1 Packets marked 359**

 Class-map: class-default (match-any) 643 packets, 186470 bytes 30 second offered rate 32000 BPS, drop rate 0 BPS Match: any (1201)

Cisco IOS軟體版本12.2(2)T引入支援,透過police指令的一部分使用set-frde-transmit選項設定DE位 元。(有關詳細資訊,請參閱<u>流量管制</u>。) 與速率限制機制(例如基於類的管制)一起使用時,設定 DE位也非常有用。此類QoS策略的目標是在幀中繼和DE位設定的情況下傳輸不合格的資料包,以 便下游交換機在擁塞條件下可能丟棄所有不合格流量。

**注意:**雖然基於類的策略支援資料包標籤,但建議您僅在需要標籤資料包以避免通過策略器的令牌 桶機制運行它們時才使用此功能。

下一個配置示例使用police命令將聚合流量限製為800 Kbps。所有符合的流量以7的IP優先順序傳輸 ,所有不符合的流量都設定了DE位。

#### 配置示例 — 設定DE位

```
policy-map set-DE
  class class-default
   police 800000 1000 1000 conform-action
    set-prec-transmit 7 exceed-action set-frde-transmit
    violate-action set-frde-transmit
!
map-class frame-relay pvc100
  frame-relay traffic-rate 1000000
  frame-relay mincir 1000000
   service-policy input set-DE
!
interface S0/0
 no ip address
  encapsulation frame-relay
 frame-relay traffic-shaping
!
interface Serial0/0.1 point-to-point
  ip address 10.1.1.1 255.255.255.252
  no ip directed-broadcast
   frame-relay class pvc100
   frame-relay interface-dlci 100
```
#### router# **show policy-map set-DE**

```
 Policy Map set-DE
    Class class-default
      police 800000 1000 1000 conform-action
      set-prec-transmit 7 exceed-action
      set-frde-transmit violate-action
      set-frde-transmit
```
#### router# **show frame-relay PVC 100**

PVC Statistics for interface Serial0 (Frame Relay DTE) DLCI = 100, DLCI USAGE = LOCAL, PVC STATUS = STATIC, INTERFACE = Serial0/0.1 input pkts 0 output pkts 13000 in bytes 0 out bytes 3770000 dropped pkts 0 in FECN pkts 0 in BECN pkts 0 out FECN pkts 0 out BECN pkts 0 in DE pkts 0 out DE pkts 4447 out bcast pkts 0 out bcast bytes 0 PVC create time 00:51:50, last time PVC status changed 00:51:50 service policy set-DE Service-policy output: set-DE (1069) Class-map: class-default (match-any) (1071/2) 11519 packets, 3340510 bytes 30 second offered rate 1140000 BPS, drop rate 0bps Match: ip precedence 1 (1075) police: 800000 BPS, 1000 limit, 1000 extended limit conformed 4448 packets, 1289920 bytes; action: set-prec-transmit 7 exceeded 11 packets, 3190 bytes; action:

```
 set-frde-transmit
      violated 8475 packets, 2457750 bytes; action:
      set-frde-transmit
      conformed 394000 BPS, exceed 1000 BPS violate
      749000 BPS
 Output queue size 20/max total 600/drops 1451
```
#### 測試組態時,請注意以下資訊:

- 基於類的標籤需要思科快速轉發。在全域性配置模式下發出<u>i**p cef**</u>命令,以啟用Cisco快速轉發 (如果尚未啟用)。
- 最初,基於類的標籤僅適用於使用Cisco Express Forwarding-switched的資料包。因此,如果 您使用ping在同一路由器上產生流量,則不會看到匹配封包計數器的遞增,因為此類封包是程 式交換封包。
- Cisco IOS軟體版本12.2(6.8)T引入了對於路由器產生封包的類別型標籤支援。

### <span id="page-4-0"></span>選擇應用服務策略的位置

在Cisco 7200系列、Cisco 2600/3600系列和其他非路由/交換處理器(RSP)平台上,必須在對映類中 應用服務策略;不能直接應用於幀中繼PVC。輸出策略需要FRTS,可以使用<mark>frame-relav traffic-</mark> <u>shaping</u> 命令啟用該策略。此命令配置PVC隊列。因此,通常應在DLCI配置模式或PVC中配置服務 策略。

在當前Cisco IOS軟體版本中,幀中繼介面支援將策略對映(使用service-policy命令)應用於介面、子 介面和VC。此表列出了支援的策略組合:

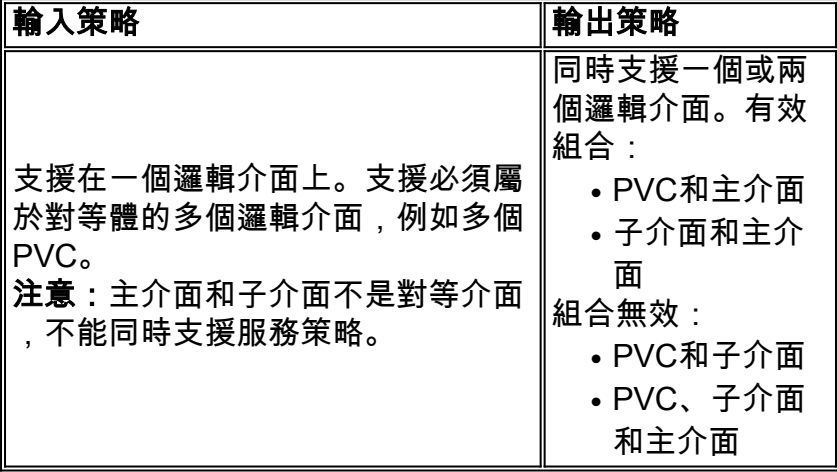

最初,直接在主介面上使用set命令配置服務策略不會標籤子介面流量。這說明了此問題的症狀:

```
Interface Serial5/1:1
no ip address
 encapsulation frame-relay
 no keepalive
service-policy output set
!--- Avoid the placement of a service policy on a main interface. no fair-queue frame-relay
class data-map frame-relay traffic-shaping ! interface Serial5/1:1.1 point-to-point ip address
23.0.0.2 255.0.0.0 frame-relay interface-dlci 300 giulia# show policy-map interface
 Serial5/1:1
```
Service-policy output: set

Class-map: prec-0 (match-all)

100 packets, 10400 bytes

*!--- Packets are classified correctly.* 5 minute offered rate 0 BPS, drop rate 0 BPS Match: ip precedence 0 QoS Set ip precedence 1 Packets marked 0 *!--- No packets are marked.* Class-map: class-default (match-any) 0 packets, 0 bytes 5 minute offered rate 0 BPS, drop rate 0 BPS Match: any

作為解決方法,請將服務策略應用於子介面。

# <span id="page-5-0"></span>舊版語法 — DE清單

在不支援新的Cisco模組化QoS CLI語法的Cisco IOS軟體版本中,可以使用Cisco傳統DE標籤語法 來設定DE位。傳統語法使用DE清單來標識適合丟棄的資料包的特徵,並且還可以指定DE組以標識 受影響的DLCI。

Router(config)# **frame-relay de-list** *list-number* **{protocol** *protocol* **| interface** *typenumber***}** *characteristic !--- Issue this command on* **one** line.

您可以根據通訊協定或介面並根據各種特徵(例如封包的分段、特定傳輸控制通訊協定(TPC)或使用 者資料包通訊協定(UDP)連線埠、存取清單編號或封包大小)來建立DE清單。請參閱[Cisco IOS廣域](//www.cisco.com/en/US/docs/ios/12_3/wan/command/reference/wan_f1g.html) <mark>[網命令參考](//www.cisco.com/en/US/docs/ios/12_3/wan/command/reference/wan_f1g.html)</mark>中的 frame-relay de-list命令以瞭解更多資訊。

要定義指定DE清單和受影響的DLCI的DE組,請在介面配置模式下發出frame-relay de-group groupnumber dlci 命令。

## <span id="page-5-1"></span>相關資訊

- [QoS支援頁面](//www.cisco.com/web/psa/technologies/index.html?c=268435881&referring_site=bodynav)
- [技術支援與文件 Cisco Systems](//www.cisco.com/cisco/web/support/index.html?referring_site=bodynav)